## Message: Only one stair section can connect to a single landing edge.

Reference Number: **KB-00963** Last Modified: **August 30, 2024** 

The information in this article applies to:

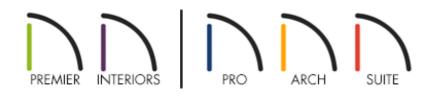

## DESCRIPTION

When I try to snap a staircase to a landing that I created, a message states:

• "#272004292 - Only one stair section can connect to a single landing edge. Select the landing and use the Break Line/Add Break edit button to break the landing edge so each stair section has its own landing edge to connect to."

What does this mean?

## RESOLUTION

In Chief Architect programs, only one stair section should be snapped to a given edge of a stair landing. This message will display when you attempt to connect more than a single stair section to a single edge of a stair landing. This can be resolved by breaking the single landing edge into a two separate collinear segments.

## To add a break to a stair landing edge

1. Using the **Select Objects**  $\geqslant$  tool, click on the landing edge to select it.

In this example, the edge of the landing with the red edit handle is selected. This is also the edge where the staircases will be connected.

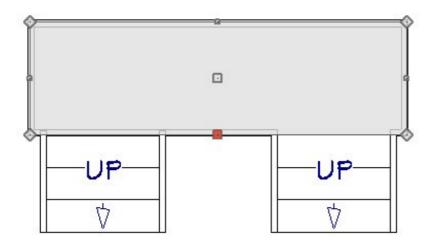

 With the landing edge selected, click the Add Break – edit button, then click once between the two stair sections to break the landing's edge into two separate segments.

You will notice a diamond edit handle will appear where the break was placed, as shown in the image below.

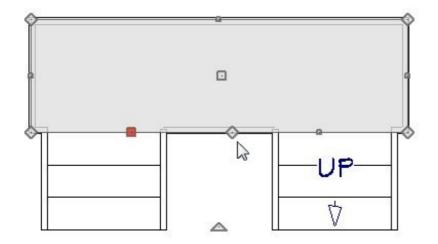

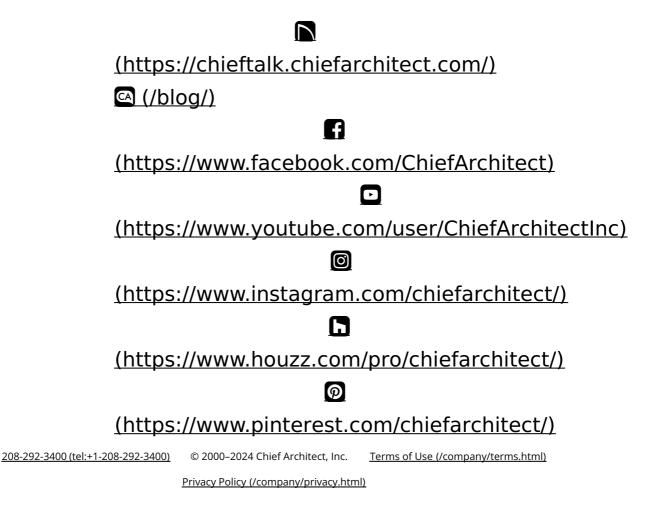